## **СЕКЦИЯ III ЦИФРОВАЯ ОБРАЗОВАТЕЛЬНАЯ СРЕДА И ДИСТАНЦИОННОЕ ОБУЧЕНИЕ**

## **ПОДГОТОВКА ИНЖЕНЕРОВ В ГОСУДАРСТВЕННОМ ЭНЕРГЕТИЧЕСКОМ ИНСТИТУТЕ ТУРКМЕНИСТАНА С ПОМОЩЬЮ СИСТЕМЫ ЦИФРОВОГО ОБУЧЕНИЯ**

**Р. Агаев, А. Худайгулыев, Б. Атаджанов**

*Государственный энергетический институт Туркменистана, г. Ашгабад*

В средних и высших учебных заведениях Туркменистана для усовершенствования мировоззрения и грамотности студентов, а также для введения инновационных способов преподавания был проведен ряд работ. 25 сентября 2017 г. постановлением уважаемого Президента Туркменистана была принята Концепция «О развитии цифровой образовательной системы в Туркменистане». Для проведения этой концепции в Государственном энергетическом институте Туркменистана тоже были проведены некоторые работы. На территории института были созданы электронный учебный центр и локальная вычислительная сеть. В расположенном в этом центре сервере, на базе платформы Moodle, были размещены видео-лекции, курсовые работы, билеты экзаменов и многое другое. Таким образом, когда студенты осваивают предметы, они могут подключиться к внутренней сети, просмотреть или скачать нужную информацию, пройти тесты, проверять свою степень знания, оставить комментарии или же задать вопросы к преподавателю.

Чтобы стать пользователем, необходимо зарегистрироваться. Все пользователи разделены на три группы: системный администратор; преподаватели; студенты.

Рассмотрим порядок наполнения информационных ресурсов в электронный образовательный центр «Е-учебный портал».

В платформе Moodle, чтобы создать новый электронный учебный курс, необходимо получить разрешение для входа в систему, что является одним из главных условий. На рис. 1 показана начальная страница портала и основные кнопки механизма управления.

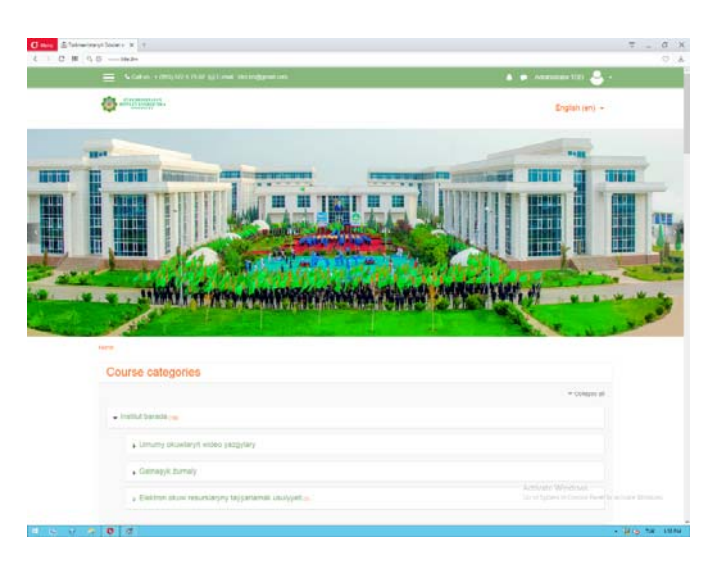

*Рис. 1*. Главная страница портала

## **Цифровая образовательная среда и дистанционное обучение** *87*

Используя буттон «Site administration», мы можем создать схему внутренней организационно-управленческой структуры образовательного портала. При создании желаемого образовательного портала необходимо использовать в качестве основных организационно-управленческих средств следующие функции:

• Notification – примечание.

- Advanced features расширенная характеристика функциональных возможностей.
- Assigment upgrade helper обновление вводимых задач.
- Analitiсs settings разбор регулировочной системы составной единицы.
- Analitiсs models аналитическая модель образовательного портала.

• Сompetenсies settings – функция «компетенция» дает возможность охарактеризовать степень отношений «пользователей» с учебным планом.

Одной из главных функций образовательного центра является ввод новых «пользователей» в «учебную систему».

Все преподаватели записывают на электронный носитель видеолекций, проведение лабораторных работ, семинаров и практических работ. Модель видеоурока показана на рис. 2.

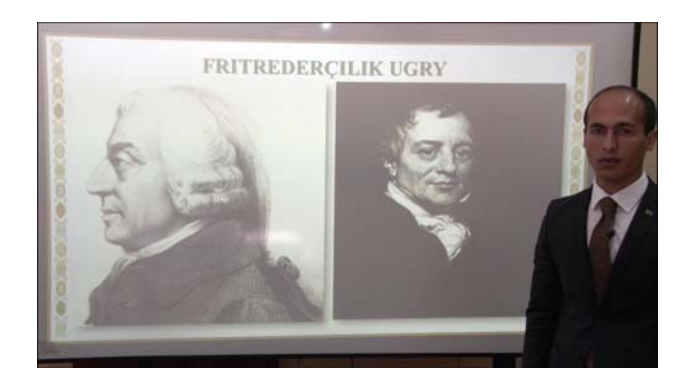

*Рис. 2*. Фрагмент записи видеоурока, выложенного в сети

Таким образом, использование цифровых методов обучения позволит повысить знания студентов по техническим и гуманитарным предметам (увидеть видеоролики принципа работы агрегата, машины).

Литература

- 1. Концепция «О развитии цифровой образовательной системы в Туркменистане».
- 2. Государственная программа по повышению эффективности научных исследований и инновационных технологий на 2017–2021 годы.